AIM Infotech

## Autronic SM2 V190, V191, V193, V195 ECU

### Release 1.02

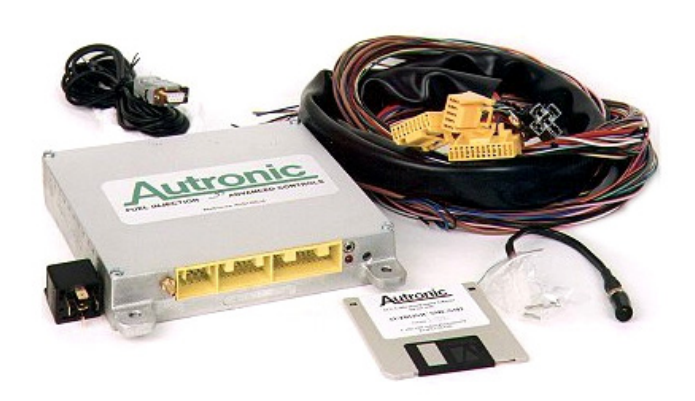

ECU

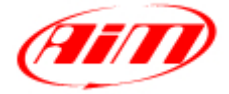

**InfoTech** 

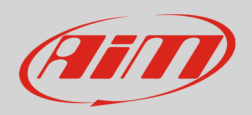

## 1 Supported models

This tutorial explains how to connect Autronic SM2 ECU to AiM devices. Supported models are:

- SM2 V190
- SM2 V 191
- SM2 V193
- SM2 V195

# 2 Wiring connection

Autronic SM2 ECU feature a serial communication protocol on the J4 ECU front connector as shown here below.

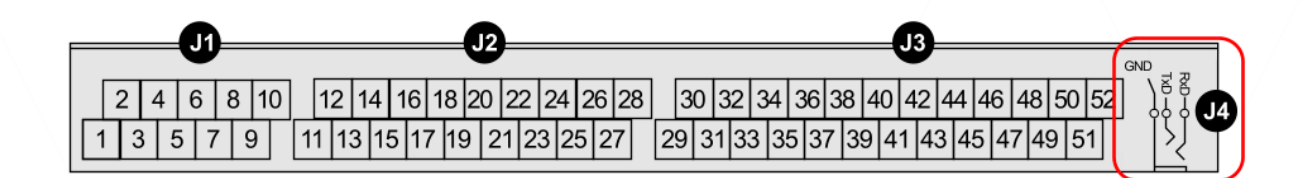

The ECU comes with a spiral cable ending with a Jack on one side and alternatively a DB9 female or a DB25 female on the other side. The Jack input of the ECU to be used is shown here above. The spiral cable is used to program the ECU as well as to communicate with external devices, like AIM ones. Here below the spiral cable ending with a DB9 female connector is shown.

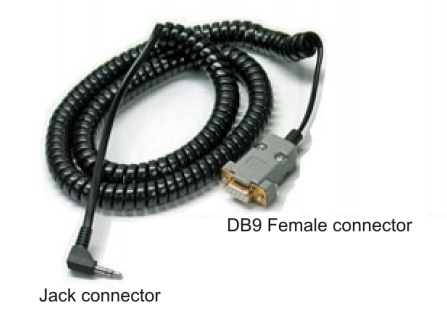

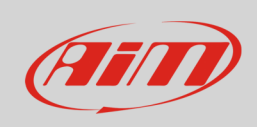

#### Here follow technical drawing of the two possible cables as well as connection tables.

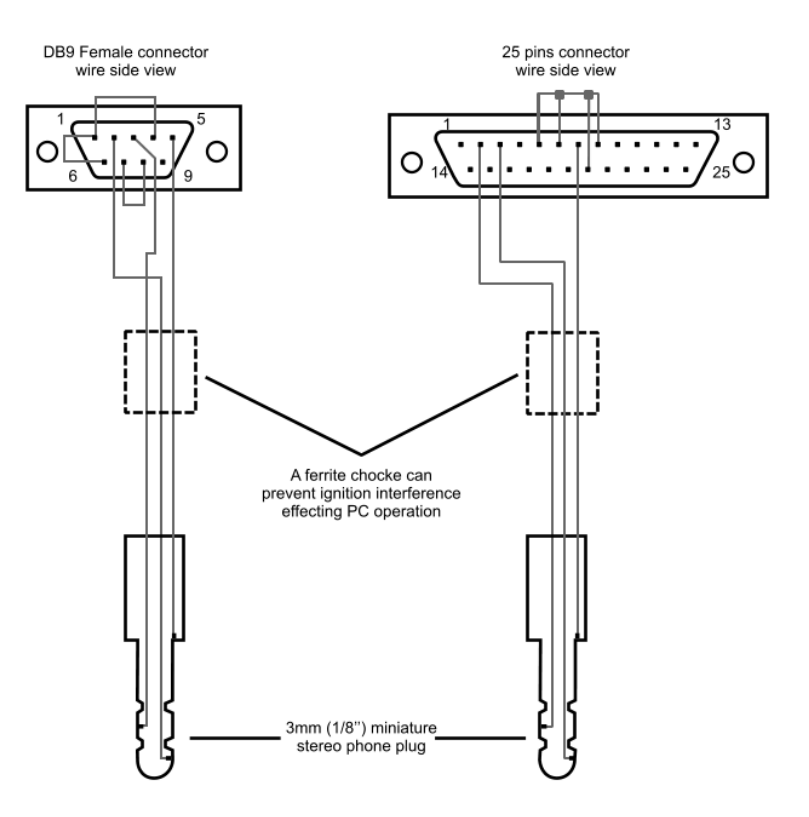

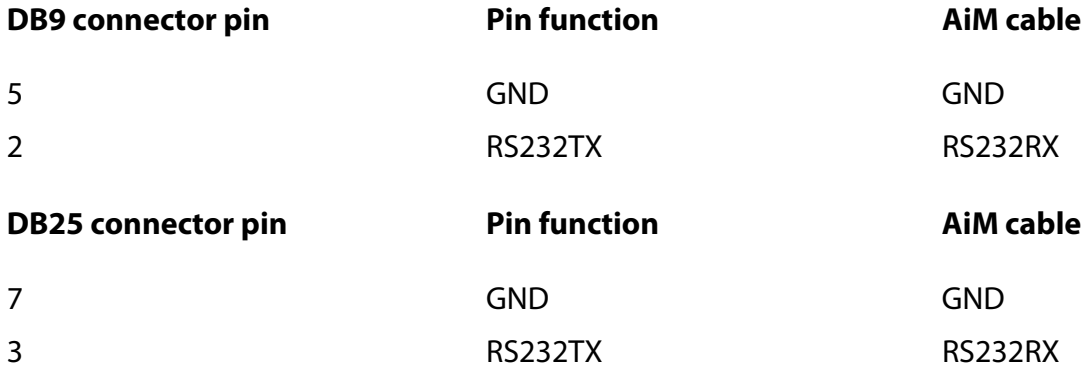

**Please note**: ECU RS232RX is not to be connected.

**InfoTech** 

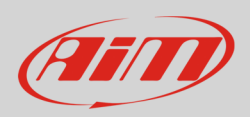

# 3 AiM device configuration

Before connecting the ECU to AiM device set this up using AiM Race Studio software. The parameters to select in the device configuration are:

- ECU manufacturer "Autronic"
- ECU Model:
	- o "SM2\_V190/1/SMC\_V191" for Autronic SM2 V190 or V191 ECU
	- o "SM2\_V193/V195" for Autronic SM2 V193 or V195 ECU

## $\boldsymbol{\varDelta}$ Available channels

Channels received by AiM device connected to "Autronic" ECU changes according to the selected protocol

# 4.1 "Autronic" "SM2\_V190/1/SMC\_V191" protocol

Channels received by AiM device connected to "Autronic" "SM2\_V190/1/SMC\_V191" protocol are:

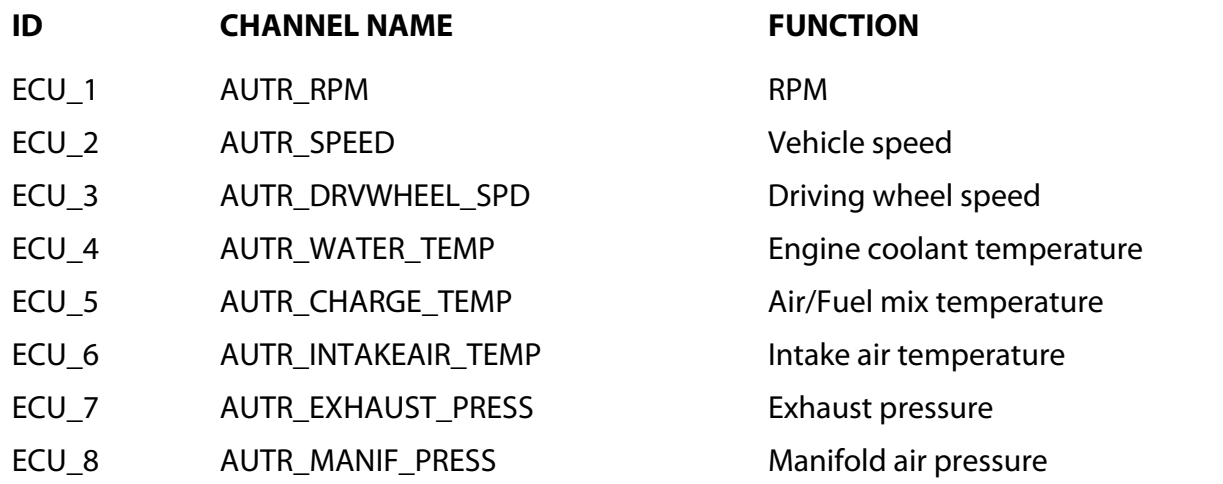

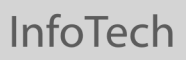

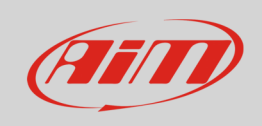

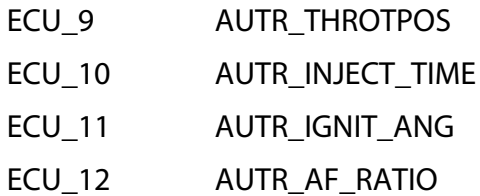

ECU\_13 AUTR\_BATT\_VOLT Battery supply

Throttle position Injection time Ignition angle Air/Fuel ratio

# 4.1 "Autronic" "SM2\_V193/V195" protocol

Channels received by AiM device connected to "Autronic" "SM2\_V193/V195" protocol are:

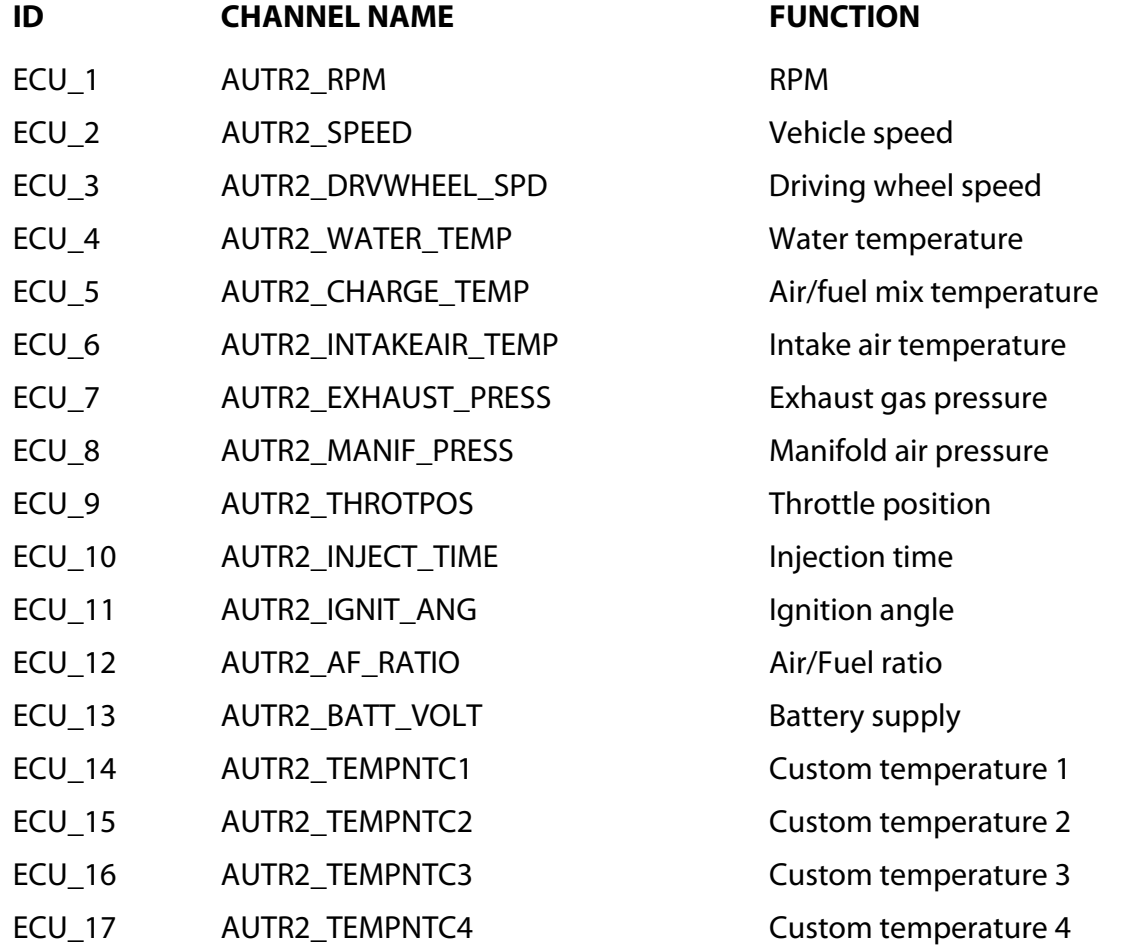